※下書き用紙に表示している内容は2020年1月現在のものであり、実際の表示とは異なる場合があります※

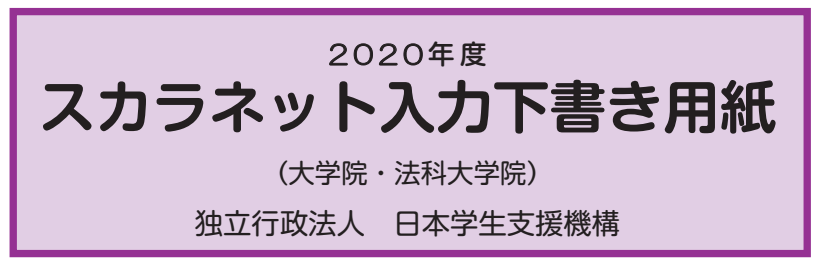

【用紙①】

てご利用ください。 本用紙は12ページ (A3サイズ3枚) により 構成されています。 「奨学金案内」冊子及び【用紙②】より外し

インターネットによる奨学金申込み(スカラネット)にあたっては、「奨学金を希望する皆さんへ」(以下「奨学金 案内」)を熟読し、申込内容を決めてください。

 「奨学金案内」及び以下の注意事項を参照してこの下書き用紙に記入し、間違いがないことを確認した上で日本学 生支援機構のスカラネット用ホームページにアクセスして入力してください。入力が完了すると、「奨学金申込情報一 覧」が表示されますので、内容を再確認し、画面を印刷するなどして、保管してから「送信」ボタンを押してください。な お、「送信」ボタンを押した後に内容を訂正することはできません。

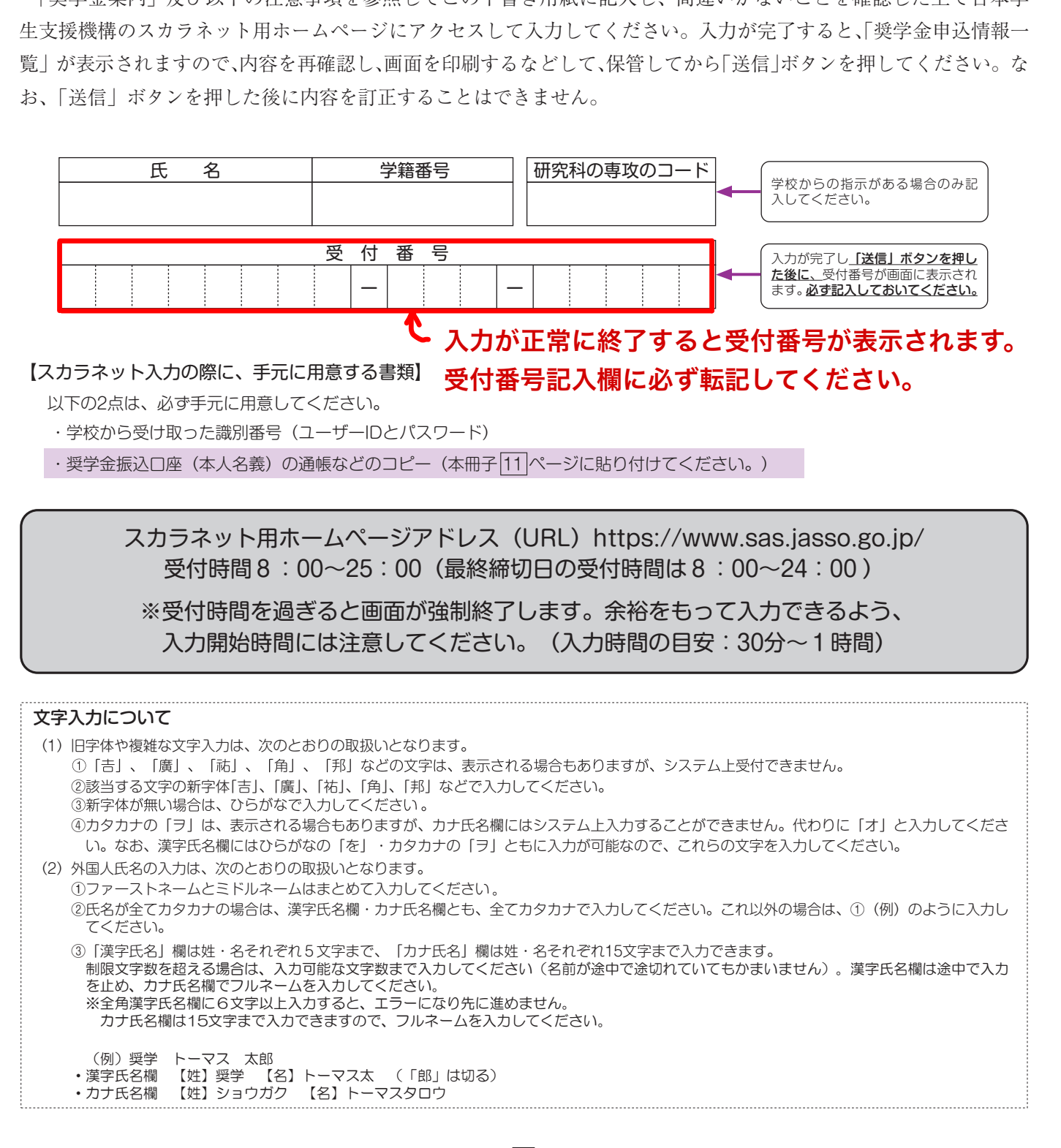

 $\boxed{1}$ 

## 【スカラネット入力内容記入欄】

※インターネットで申し込む際は、「「ページ「文字入力について」を参照して文字を入力してください。

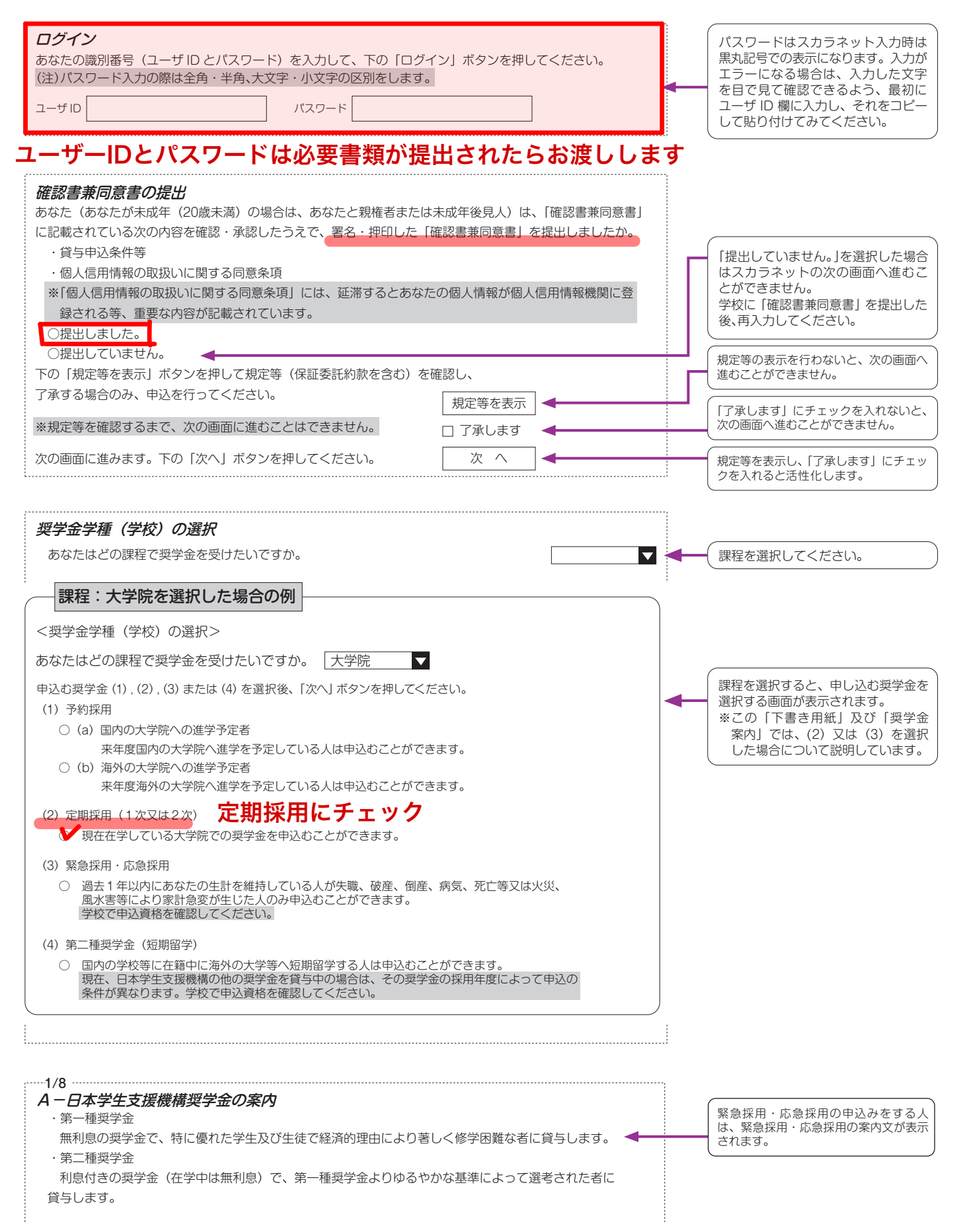

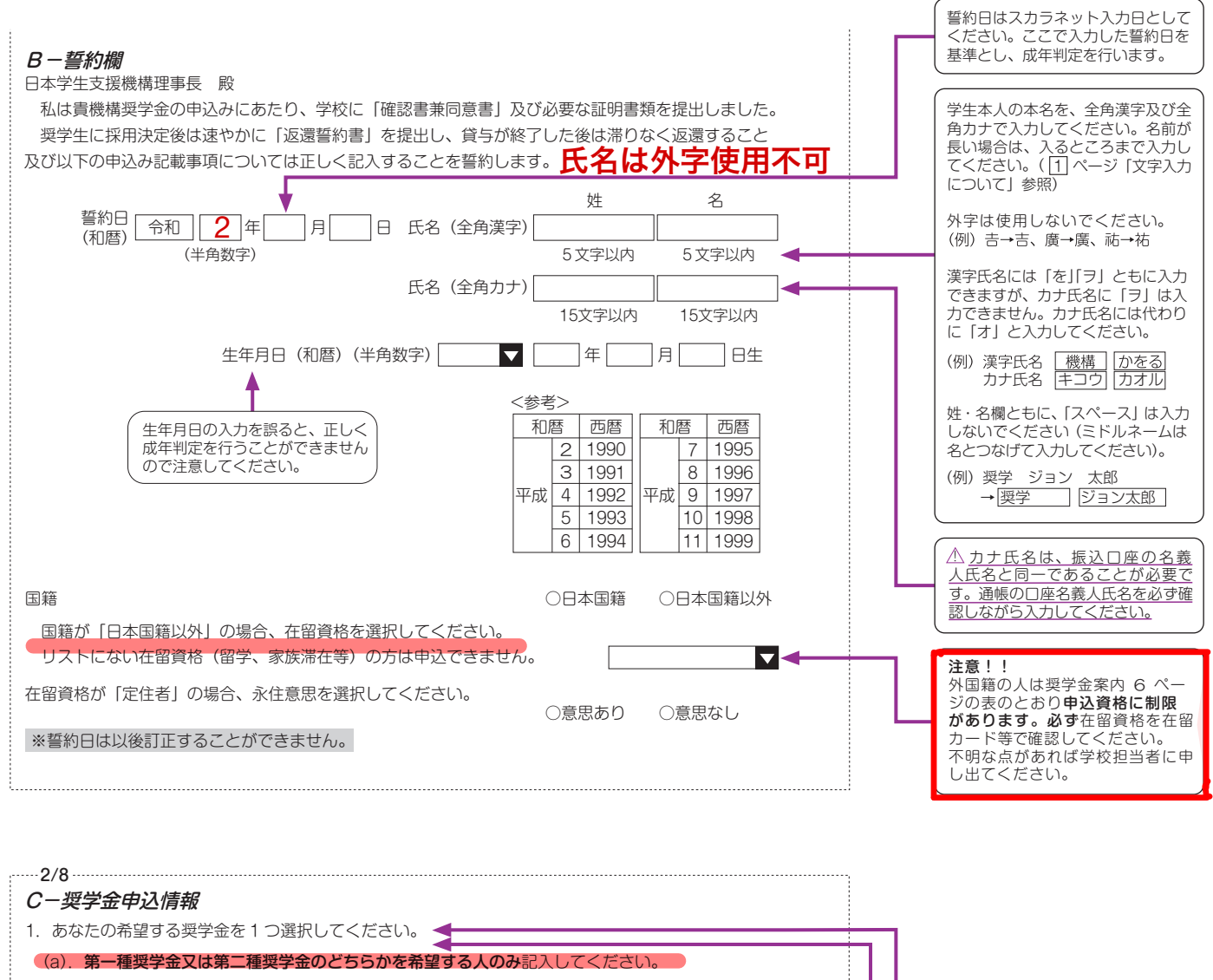

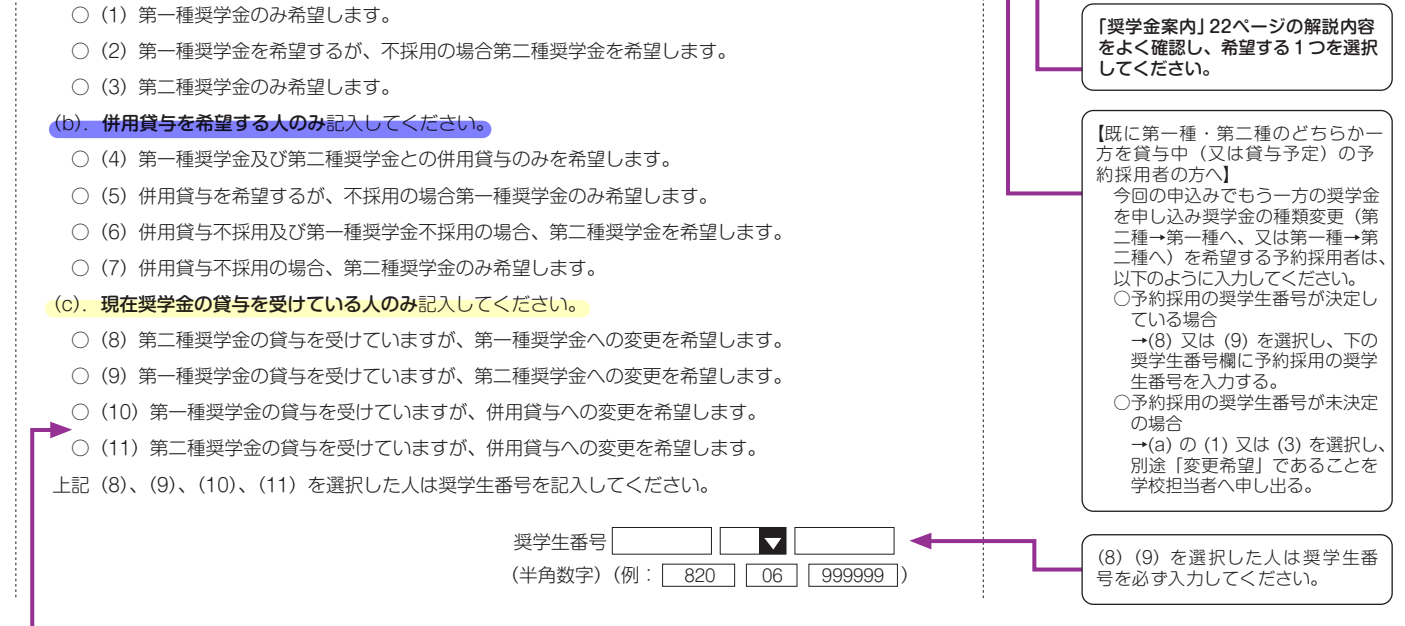

#### 【(10) 又は (11) を選択する人へ】

既に第一種・第二種のどちらか一方を貸与中又は予約採用者で、今回の申込みでさらにもう一方の奨学金を申し込み、併用貸与を希望する場合は (10) 又は (11) を選択 してください。予約採用の奨学生番号( 620 又は 820 から始まる奨学生番号)が未決定の場合、下の奨学生番号欄は入力不要です。 なお、併用貸与を受ける場合は第一種奨学金の学力基準(「奨学金案内」了ページ参照)及び併用貸与の家計基準(8ページ参照)を満たすことが必要です。 希望する併用貸与への変更が不採用だった際に、<mark>現在貸与を受けている奨学金とは異なる種類の貸与奨学金への変更を希望</mark>する場合は、学校担当者へ申し出てください。<br>(例)現在第一種奨学金の貸与を受けているが、併用貸与への変更を希望している。 併用貸与が不採用だった場合は、第二種奨学金への変更を希望している。

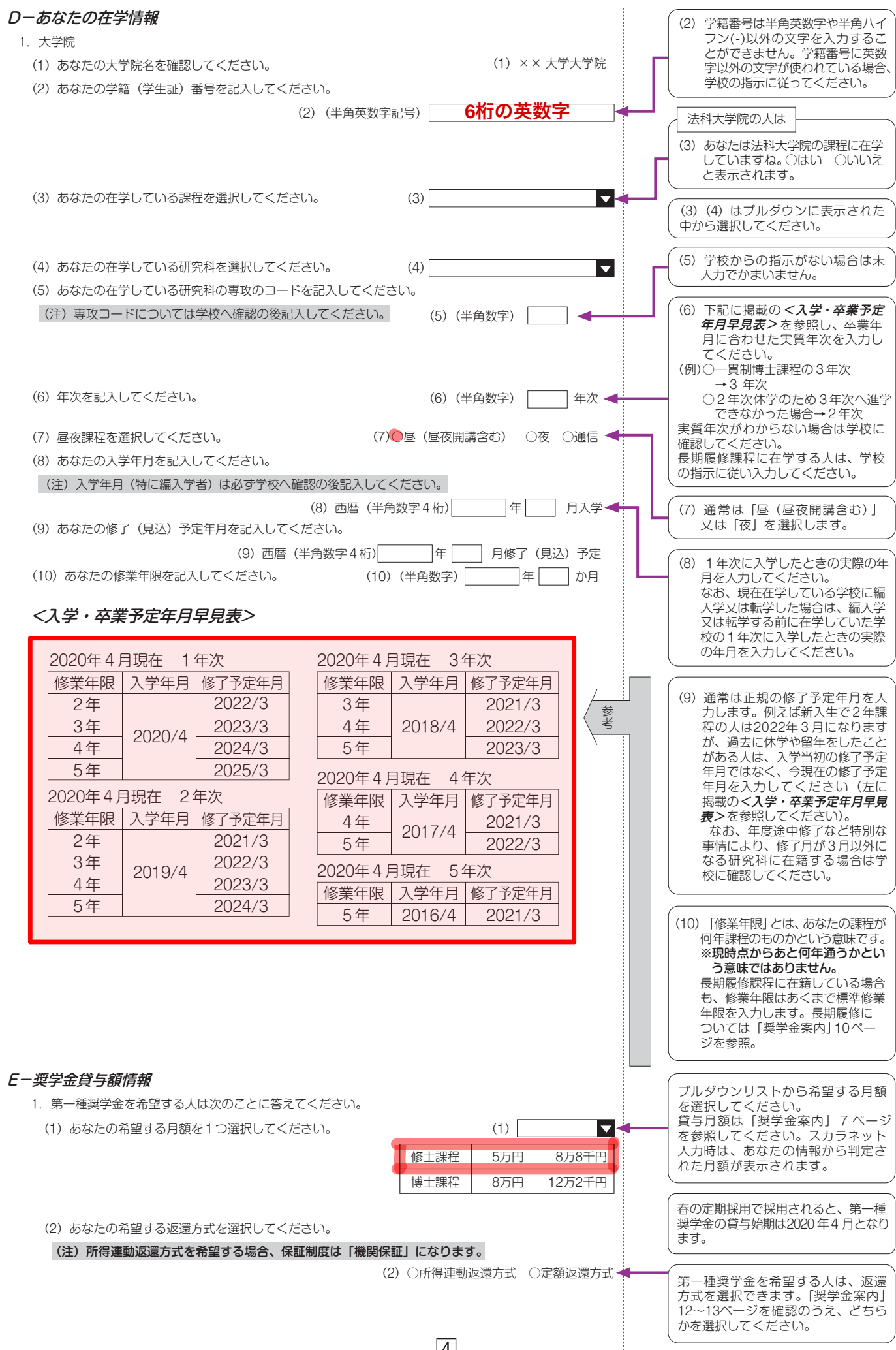

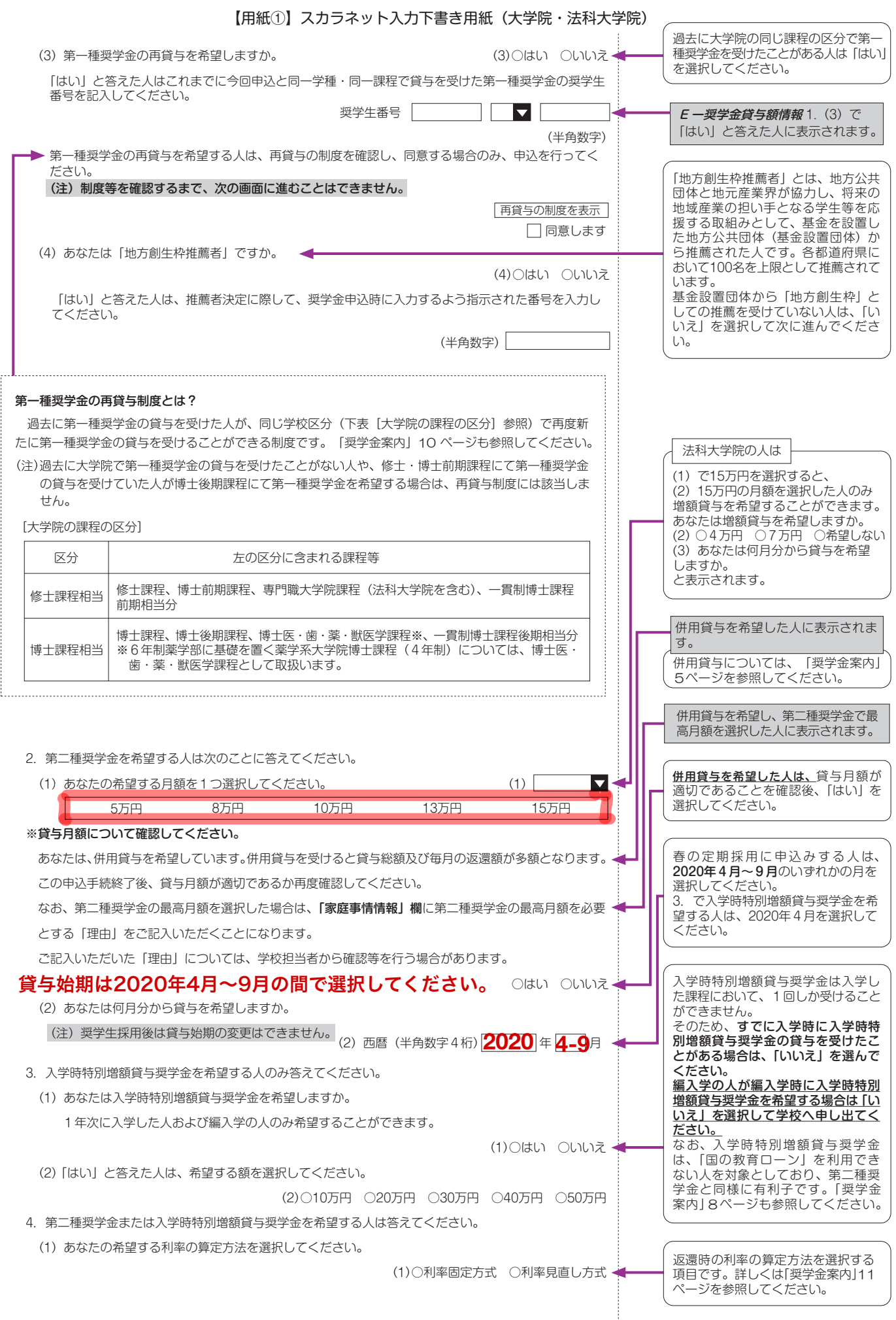

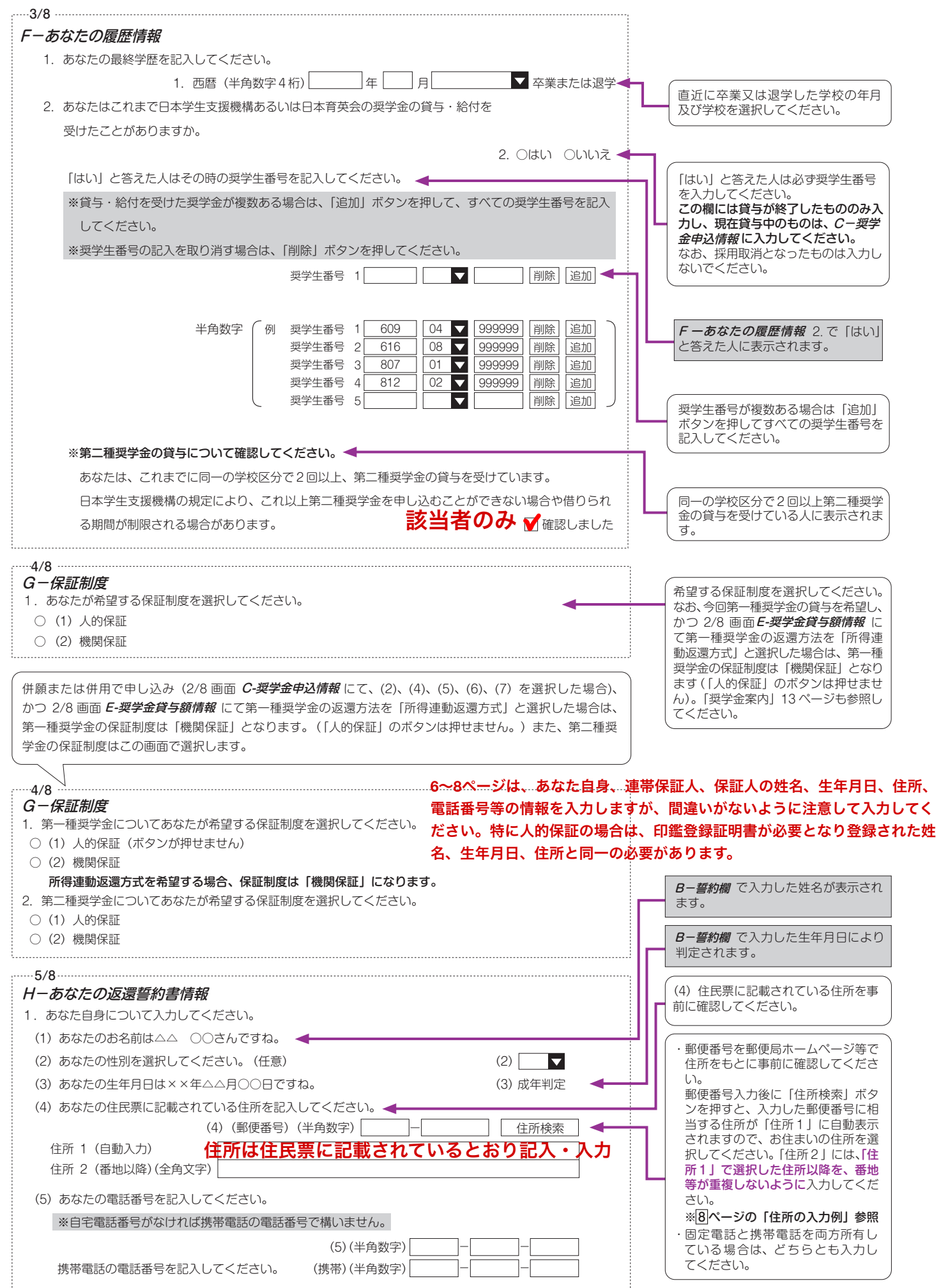

 $\boxed{6}$ 

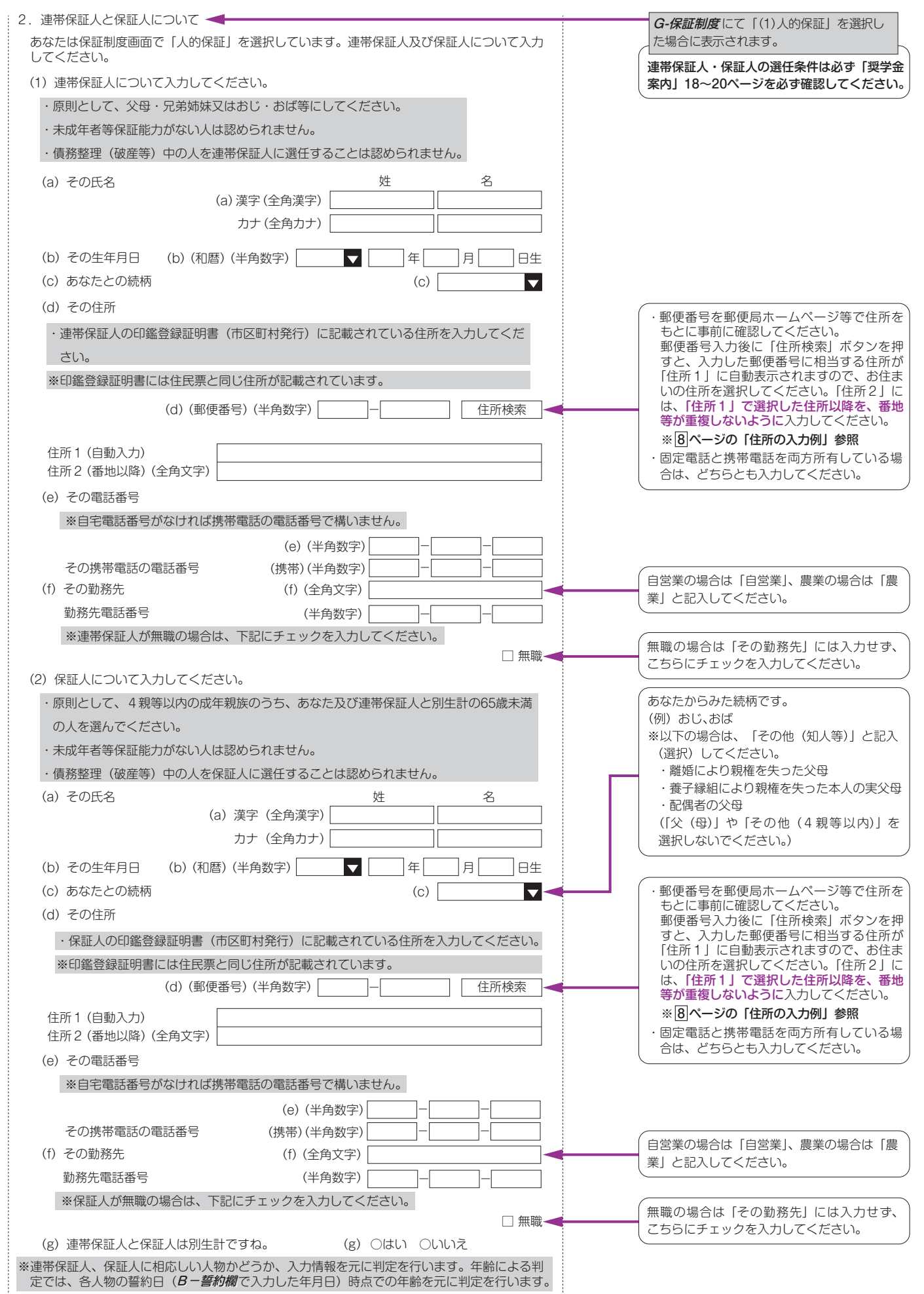

 $\sqrt{7}$ 

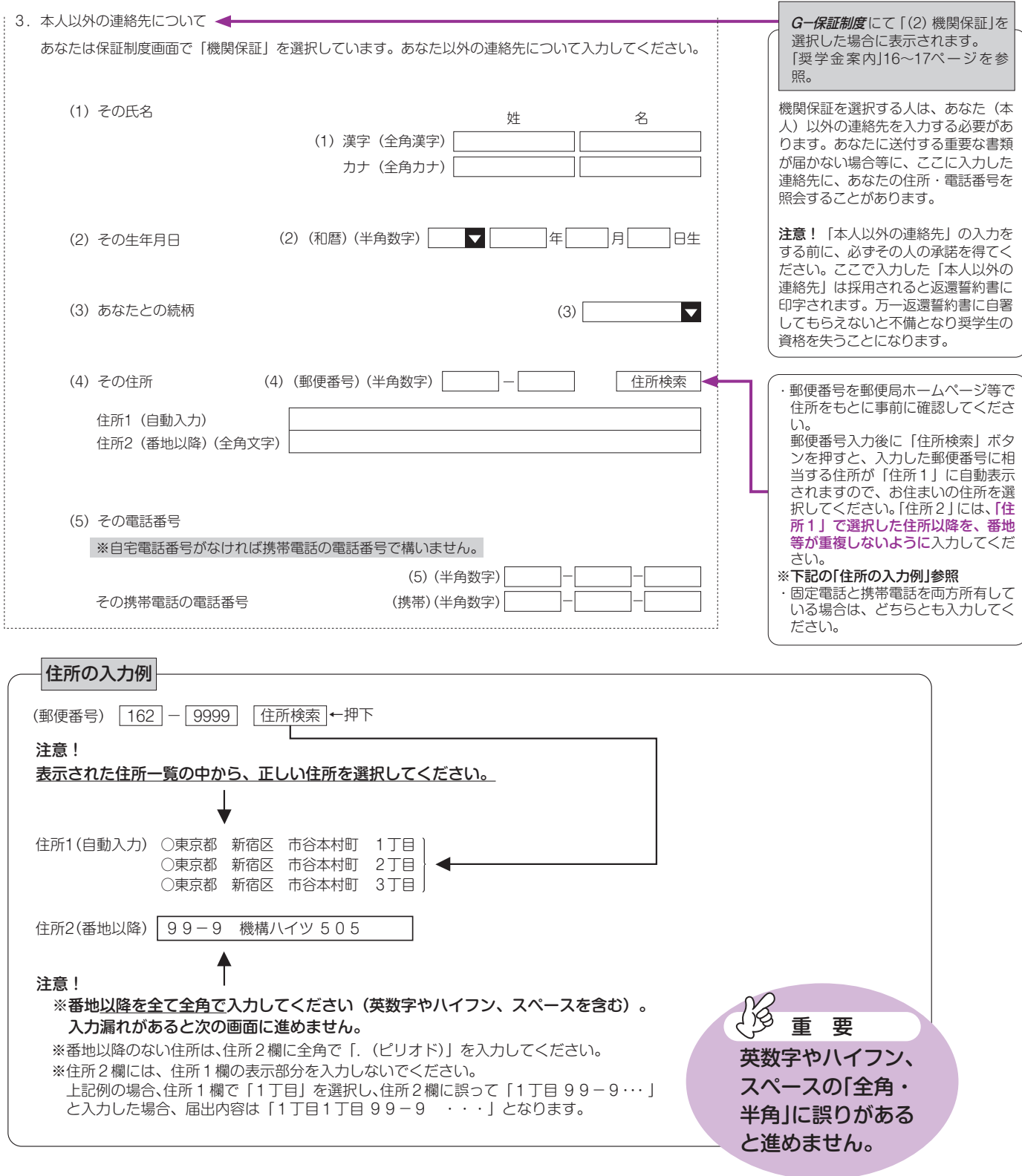

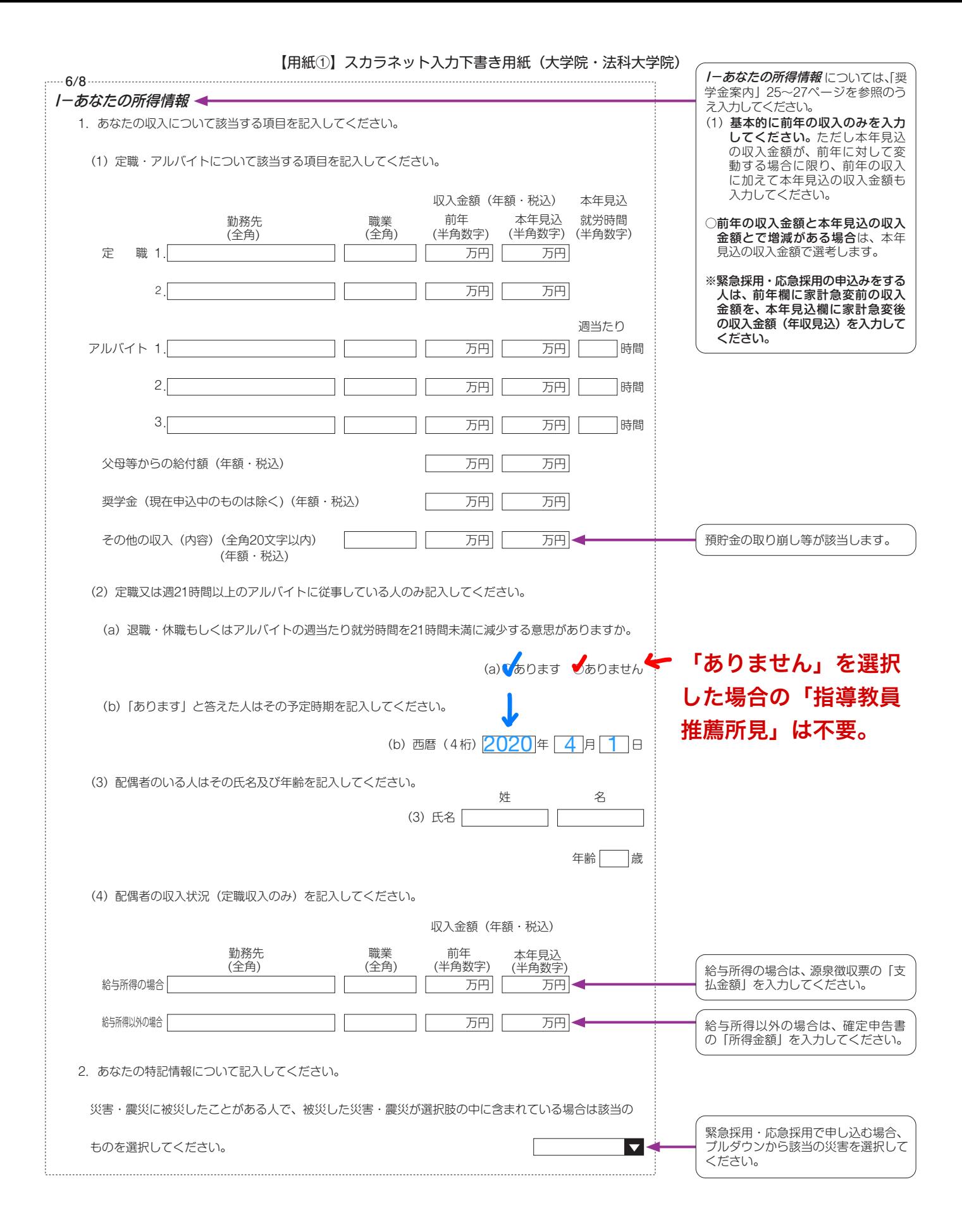

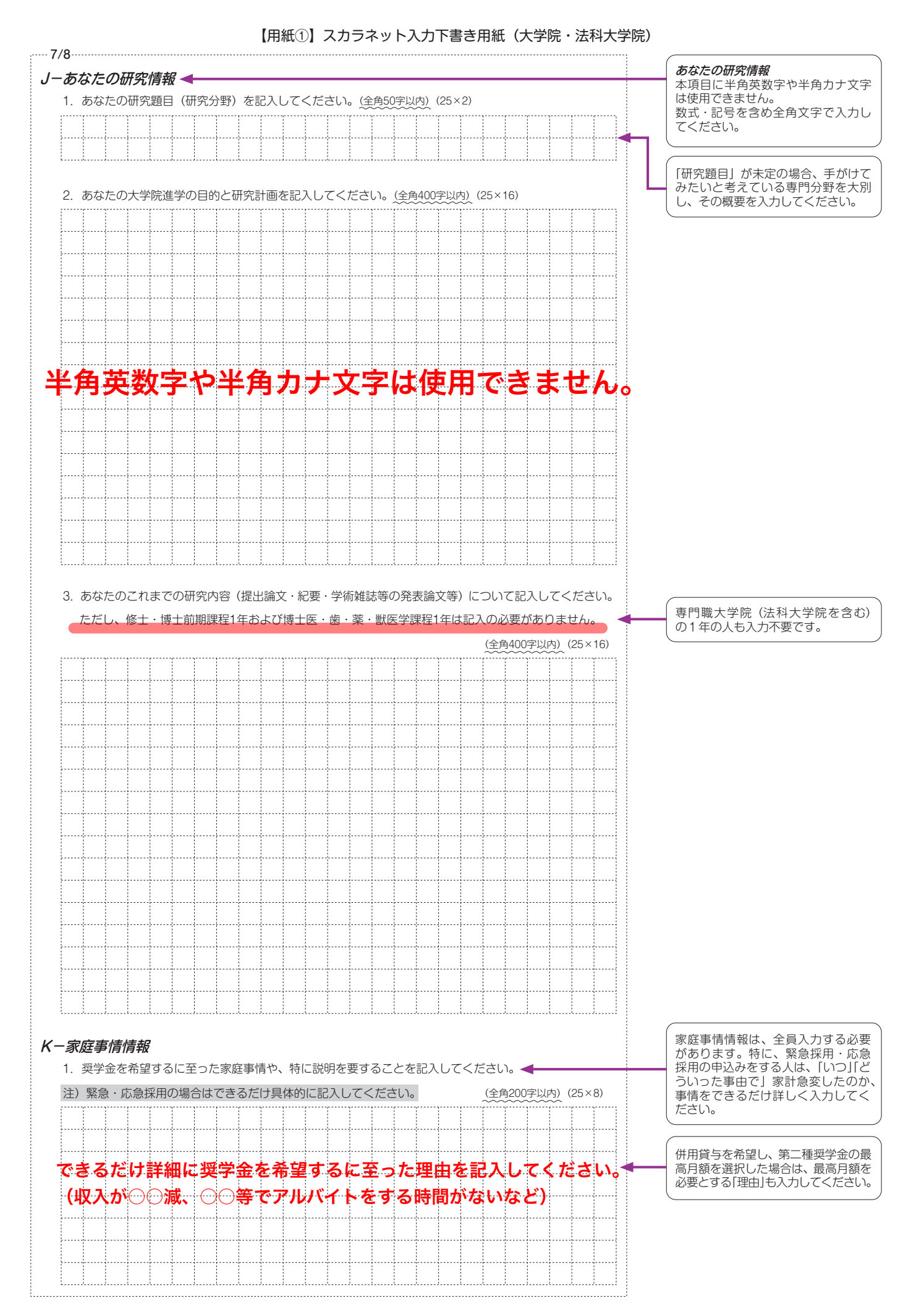

 $|10|$ 

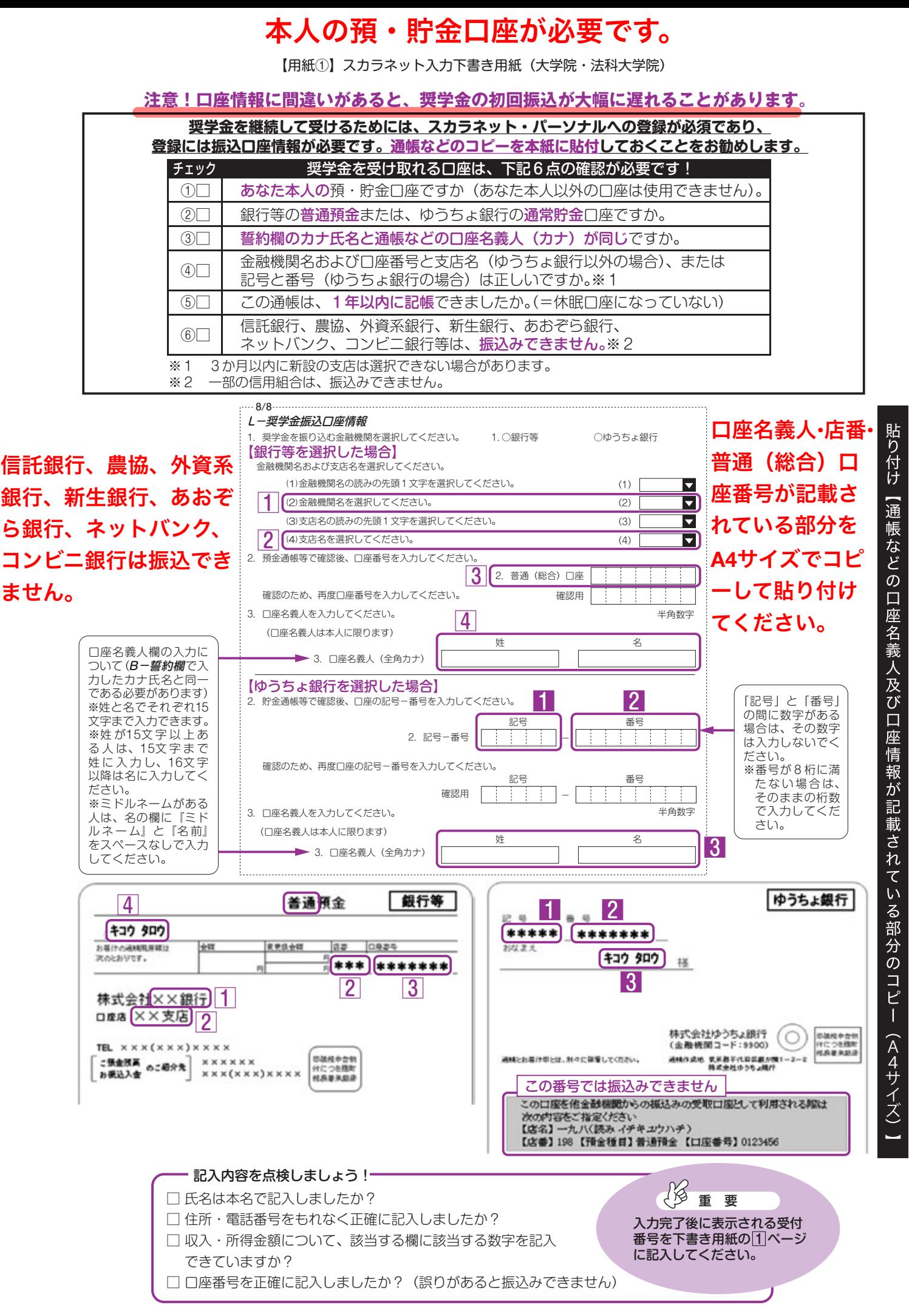

 $|11|$ 

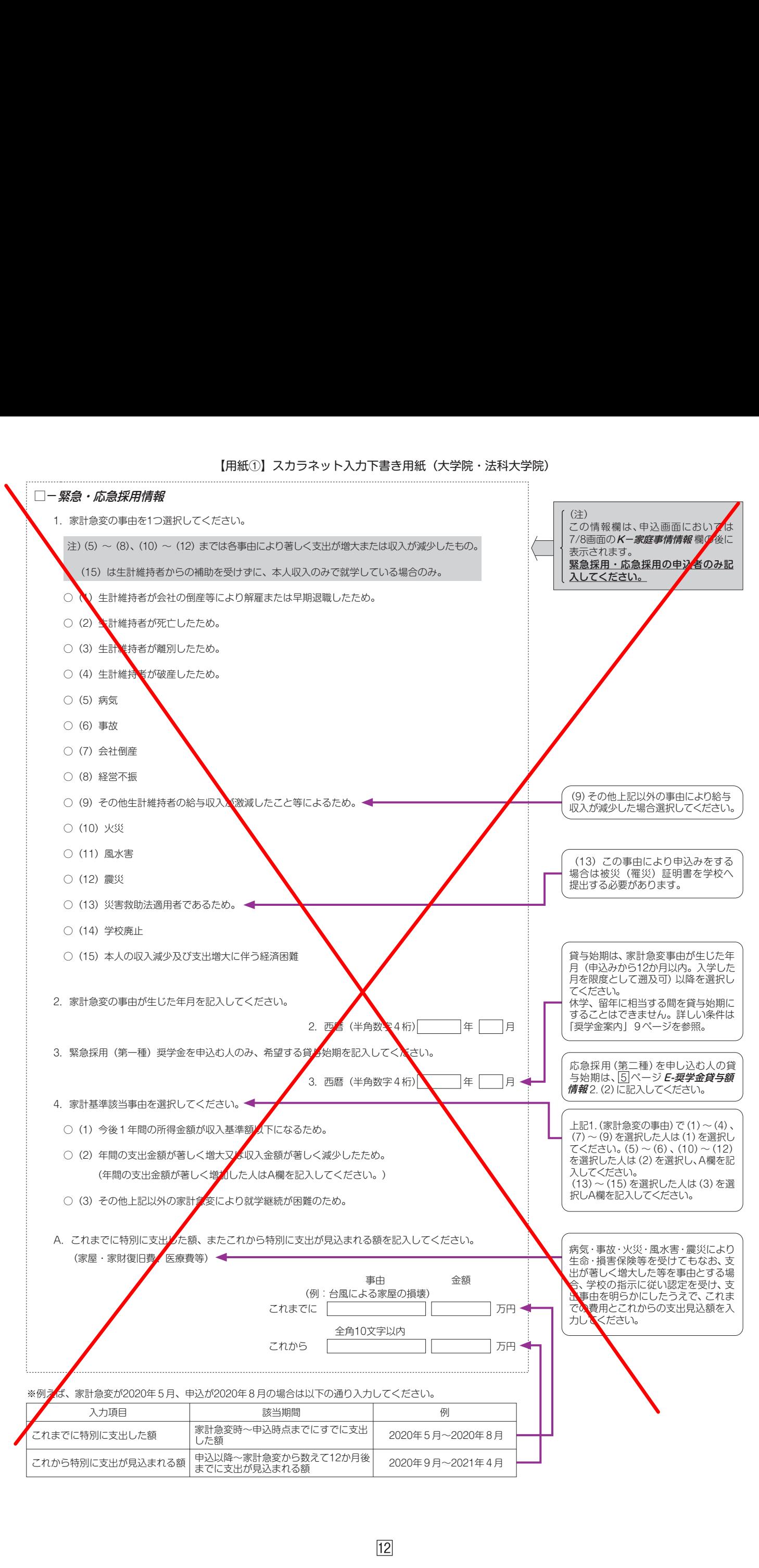